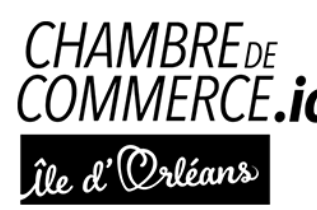

## **PROCÉDURE POUR LE PAIEMENT DE L'ADHÉSION ET L'AJOUT D'UNE ENTREPRISE DANS L'ANNUAIRE**

## **1. INSCRIPTION**

Pour créer son compte, il suffit d'aller sur la page web « Devenir Membre »

https://www.chambredecommerce.io/devenir-membre/

et remplissez le formulaire dans le bas de la page

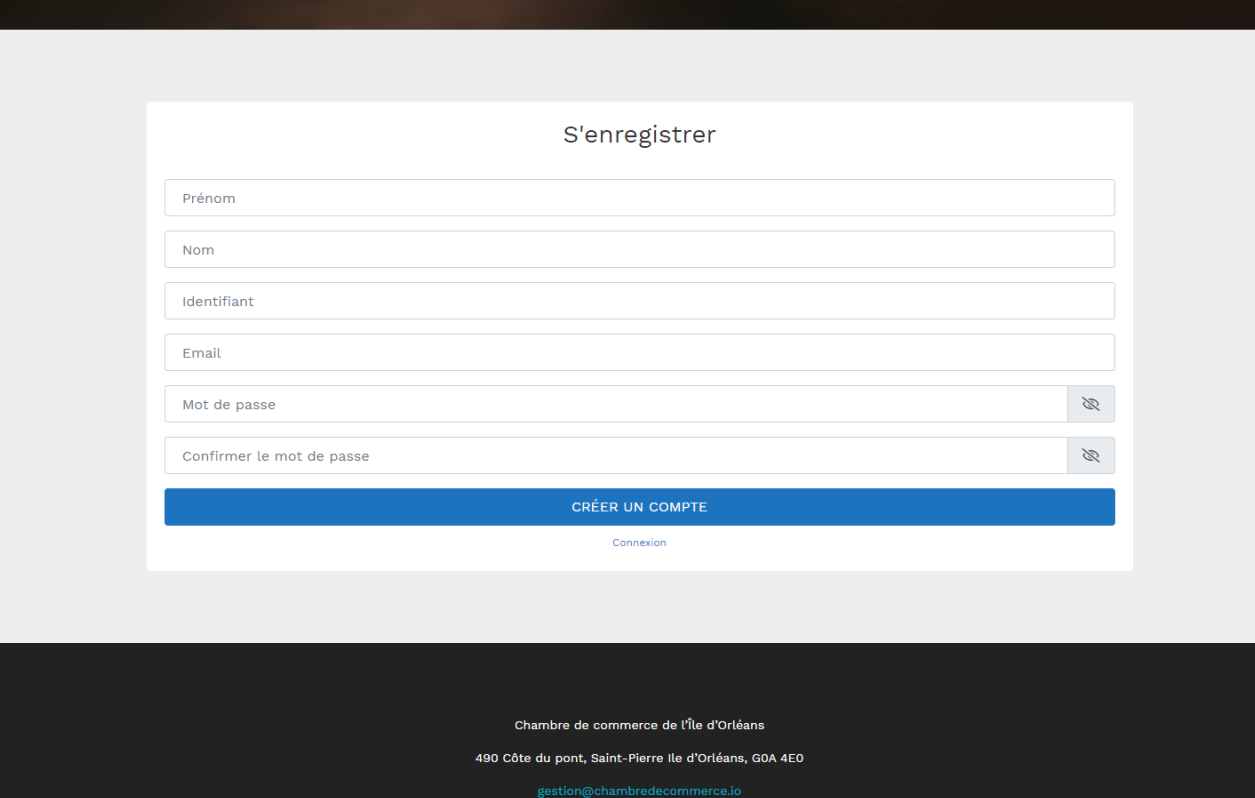

*\*L'identifiant doit être composé seulement de lettres et de chiffres, les caractères spéciaux ne sont pas autorisés.*

Entrez vos informations dans les différents champs et cliquez sur « Créer un compte » pour finaliser l'inscription.

## **2. AJOUTER UNE FICHE ENTREPRISE**

Pour ajouter votre entreprise dans l'annuaire des membres, il faut créer votre fiche membre en cliquant sur « Ajouter une fiche membre »

Aucun membre ne correspond à votre sélection Ajouter une fiche membre

Vous allez ainsi pouvoir sélectionner votre catégorie d'adhésion et inscrire dans le formulaire les informations de votre entreprise qui seront affichées dans votre fiche membre.

Une fois les champs remplis, cliquez sur « Envoyer la fiche »

## **3. PAIEMENT DE VOTRE ADHÉSION**

Vous allez être automatiquement redirigé vers le panier d'achat pour compléter la partie paiement de votre adhésion.

Dans les détails de facturation, vous allez pouvoir inscrire les coordonnées qui vont apparaître sur votre facture.

Même si vous avez déjà fait votre paiement de votre adhésion à la Chambre de commerce il est important de cliquer sur *"Procéder au paiement"* nous pourront ainsi vérifier votre fiche entreprise et ensuite, au moment de l'activation, vous recevrez un courriel vous confirmant sa mise en ligne.

Si vous avez des questions, n'hésitez pas à communiquer avec nous :

Chambre de commerce de l'Île d'Orléans

490 Côte du pont, Saint-Pierre Ile d'Orléans, G0A 4E0

gestion@chambredecommerce.io

418 828 0880